Make sure you receive all items of your shipment:

- One Penguin Edge™ MVME4100 board
- One printed copy of Quick Start Guide (this document)
- One printed copy of Safety Notes Summary

Purchase an power input cable for each PSU to operate the system (see step 6).

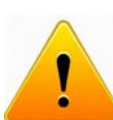

Electrostatic discharge and incorrect installation or protection removal of the card can damage circuit or shorten its life.

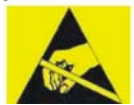

When installing or servicing the system or accessories, strictly observe the safety precautions in the *Safety Notes Summary*. Ignoring these instructions can void the system warranty and cause personal injury or property damage.

### **FSD**

**Use ESD** 

Use a properly grounded ESD wrist strap or make work in an ESD-safe environment.

Connect to the ESD connector at the front or the rear of the system.

# 3 Site preparation

- 1. Make sure that all environmental and power requirements defined in the *Penguin Edge™ MVME4100 Installation and Use* manual are met.
- 2. Remove all items from the box.

### Install the board

- 1. Attach an ESD strap to your wrist.
- 2. Attach the other end of the ESD strap to an electrical ground. The ESD strap must be secured to your wrist and to ground throughout the procedure.
- 3. Remove any filler panel that might fill that slot.
- 4. Install the top and bottom edge of the MVME4100 into the guides of the chassis.
- 5. Ensure that the levers of the two injector/ejectors are in the outward position.
- 6. Slide the MVME4100 into the chassis until you feel resistance.
- 7. Simultaneously move the injector/ejector levers in an inward direction.
- 8. Verify that the MVME4100 is properly seated.
- 9. Secure the board to the chassis using the two screws located adjacent to the injector/ejector levers.
- 10.Connect the appropriate cables to the MVME4100. The SERIAL-MINI-DB9 adapter cable can be used to adapt to standard DB-9 serial cables.

When the MVME4100 is installed in a chassis, you are ready to connect peripherals and apply power to the board.

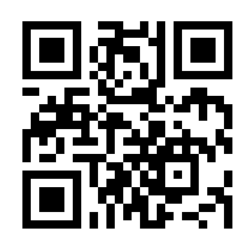

## **Penguin Edge™ MVME4100 Quick Start Guide**

P/N: 6806800H83E September 2022

# Box contents

For technical assistance or to report product damage or shortages, contact your local Penguin Solutions™ sales representative or visit *https://www.penguinsolutions.com/edge/support/*.

#### **Technical Assistance**

For more information on this product, see the *Penguin Edge™ MVME4100 Installation and Use*  manual and other related technical documentation, which can be found by using the Documentation Search at *https://www.penguinsolutions.com/edge/support/*.

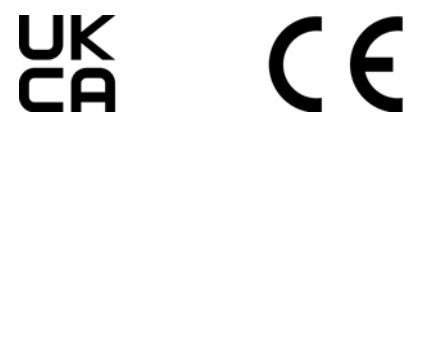

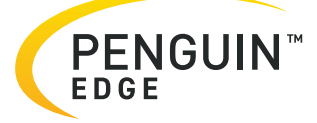

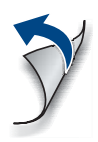

#### **Get More Information**

Penguin Solutions is a trade name used by SMART Embedded Computing, Inc., a wholly owned subsidiary of SMART Global Holdings, Inc. Penguin Edge is a trademark owned by Penguin Computing, Inc., a wholly owned subsidiary of SMART Global Holdings, Inc. All other logos, trade names, and trademarks are the property of their respective owners. These materials are provided as a service to our customers and may be used for informational purposes only. For full legal terms and conditions, please visit www.penguinsolutions.com/edge/legal/. ©2022 SMART Embedded Computing, Inc.

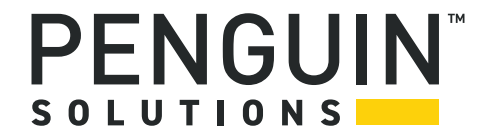